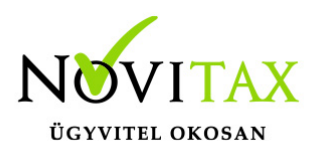

A Deviza árfolyam lekérdező szoftvert külön szükséges telepíteni, mert az nem települ automatikusan a Novitax programok teljes telepítőjével. [Deviza árfolyam lekérdező 2025 letöltése](https://novitax.hu/projectSetup/exe_files/2025/novitax2025-cequery.exe)[.](https://novitax.hu/projectSetup/exe_files/2017/novitax2017-cequery.exe)

#### **A Deviza árfolyam lekérdező beállításai a Novitax Menükezelőben**

A *Cégbeállítások/ Devizaárfolyam-lekérdező beállításai* menüpontba belépve lehet konfigurálni a Novitax Devizaárfolyam-lekérdező kiegészítő modult:

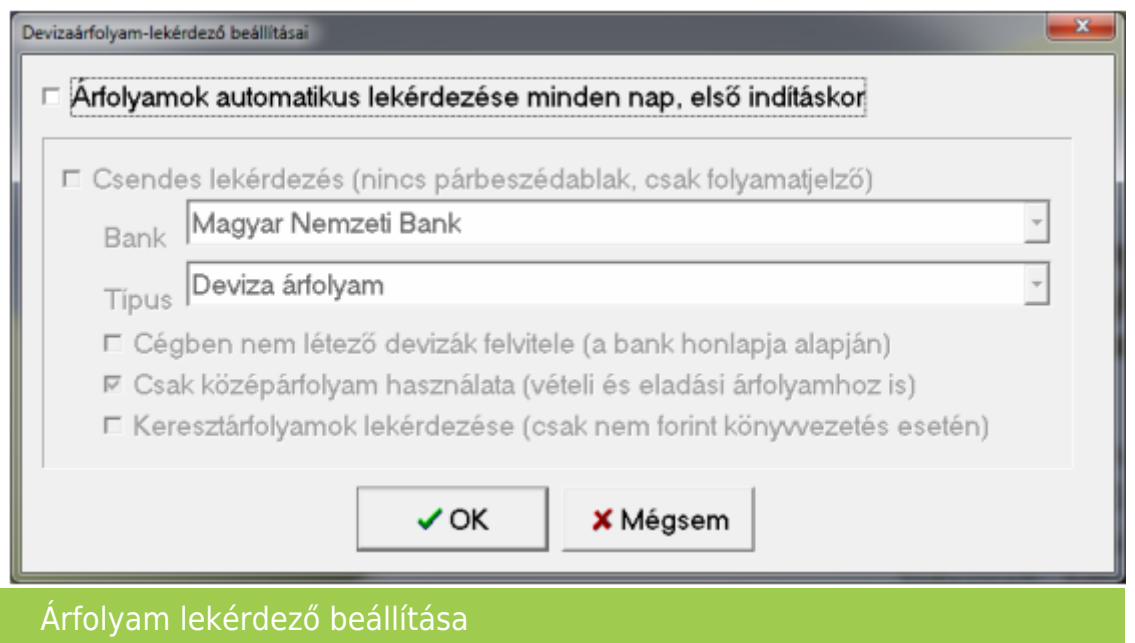

- Árfolyamok automatikus lekérdezése minden nap, első indításkor: bekapcsolása esetén, minden nap, az első feldolgozóprogram (TAXA, NTAX, BÉR, RAXLA vagy UTAK) elindításakor a beállítottaknak megfelelően elindul az árfolyam lekérdező.
- Csendes lekérdezés: a beállítás alatti paraméterekkel automatikusan megtörténik az árfolyamok lekérdezése, mely után a kívánt feldolgozóprogram is elindul.
- Bank: csendes lekérdezés beállítása esetén a lekérdezendő bank neve.
- Típus: csendes lekérdezés beállítása esetén a lekérdezendő árfolyam típusa (jellemzően deviza, valuta, csekk, kereskedelmi stb.). Ez bankonként eltérő, általában a bank holnapja alapján kerül feltöltésre.

#### [www.novitax.hu](http://www.novitax.hu)

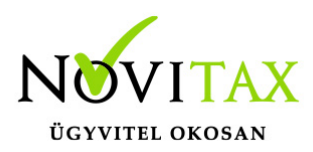

- Cégben nem létező devizák felvitele: csendes lekérdezés beállítása esetén használható. Bekapcsolt állapotában a bank honlapján található összes devizanemet rögzíti a program lekérdezése előtt, ha az még nem létezik. Kikapcsolt állapotában az árfolyamlekérdező csak a feldolgozó programok által már használt és rögzített devizanemekhez tartozó árfolyamokat hozza létre.
- Csak középárfolyam használata: csendes lekérdezés beállítása esetén használható. A Magyar Nemzeti Bank kizárólag középárfolyamot hoz nyilvánosságra, de a legtöbb bank szintén közli ezt az információt, ezért az árfolyam-lekérdező is létre tud hozni olyan árfolyamokat, ahol az eladási és vételi árfolyam megegyezik a középárfolyammal.
- Keresztárfolyamok lekérdezése: csendes lekérdezés beállítása esetén használható, de csak HUF (magyar forint) devizanemtől eltérő alapdeviza vagy könyvvezetés esetén (pl. EUR könyvvezetés). Keresztárfolyamnak nevezzük azokat az árfolyamokat, amiben a nemzeti valuta (HUF) nem vesz részt. Ilyen pl. egy USD/EUR árfolyam. Képzése a következő módon történik (az előző példa alapján): USD/HUF árfolyamértékét osztjuk az EUR/HUF árfolyamértékkel. Egy példával illusztrálva: USD/HUF árfolyam 220; EUR/HUF árfolyam 300, így az USD/EUR árfolyam 220/300 = 0,73333334

#### **Deviza árfolyam lekérdező használata**

Amennyiben az árfolyam-lekérdezőt a Devizaárfolyamok lekérdezése internetről menüponttal vagy az előbbi beállításokban a Csendes lekérdezés kikapcsolásával futtatjuk, a következőképpen indul a program:

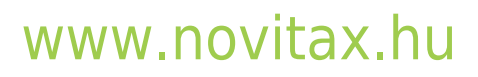

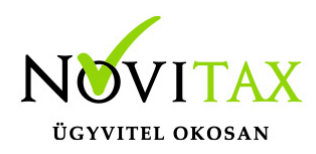

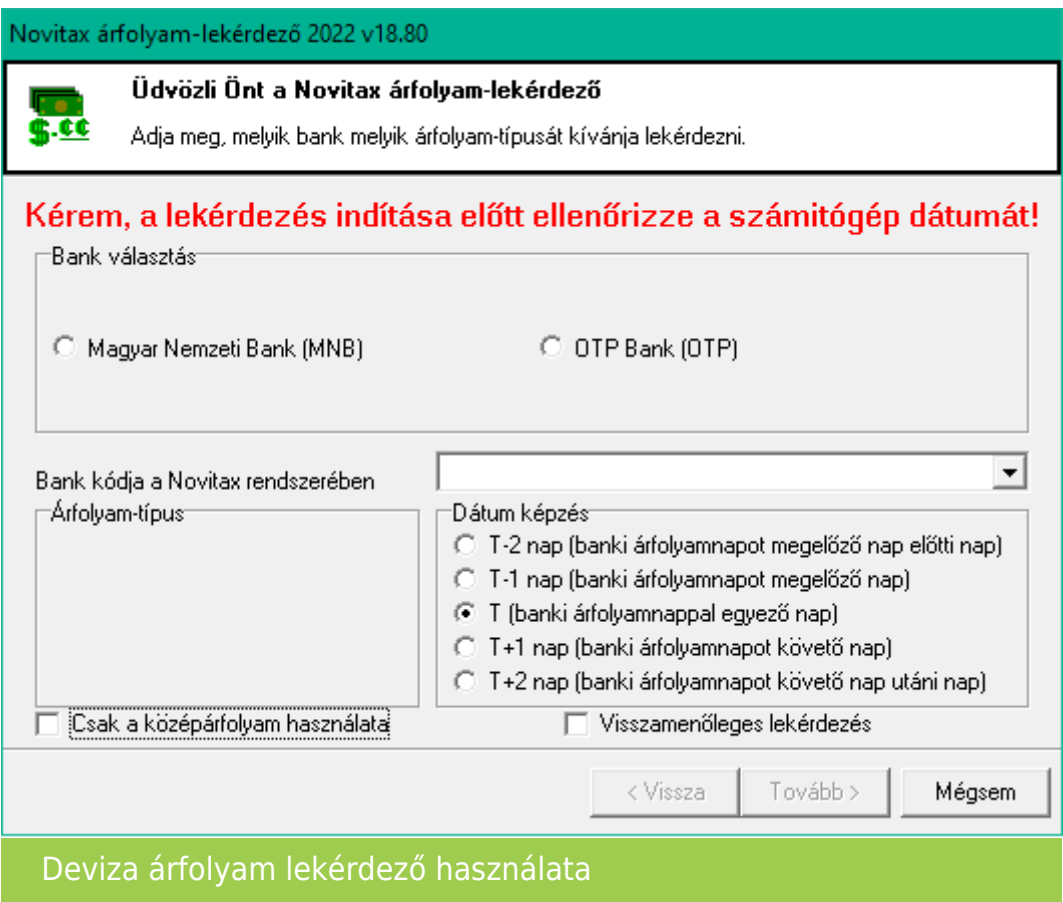

- Bank választás: itt kell megadni, hogy mely bank árfolyamát szeretnénk használni a Novitax programokkal.
- Bank kódja a Novitax rendszerében: itt megadható több bank használata esetén hogy a lekérdezni kívánt árfolyam a Novitax program mely *Pénzváltóhelyének* felel meg.
- Visszamenőleges lekérdezés: amennyiben azt kívánjuk, hogy a program az adott évre az összes eddigi árfolyamot töltse le, akkor ezt a lehetőséget is aktiválni szükséges.
- Dátum képzés: amennyiben nem a mai napra kívánjuk az adott árfolyamot szerepeltetni beállíthatjuk hogy 1 vagy 2 nappal az aktuális nappal előtt vagy utánra rögzítse a program.

A Tovább gombra kattintva a program megkezdi az kommunikációt a kiválasztott bank honlapjával.

#### [www.novitax.hu](http://www.novitax.hu)

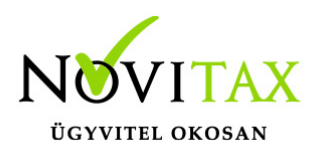

A következő ablakban a lekérdezés dátumát ellenőrizni szükséges, illetve azt is, hogy azok a devizák vannak bejelölve amelyeknek az árfolyamait be kívánjuk olvastatni.

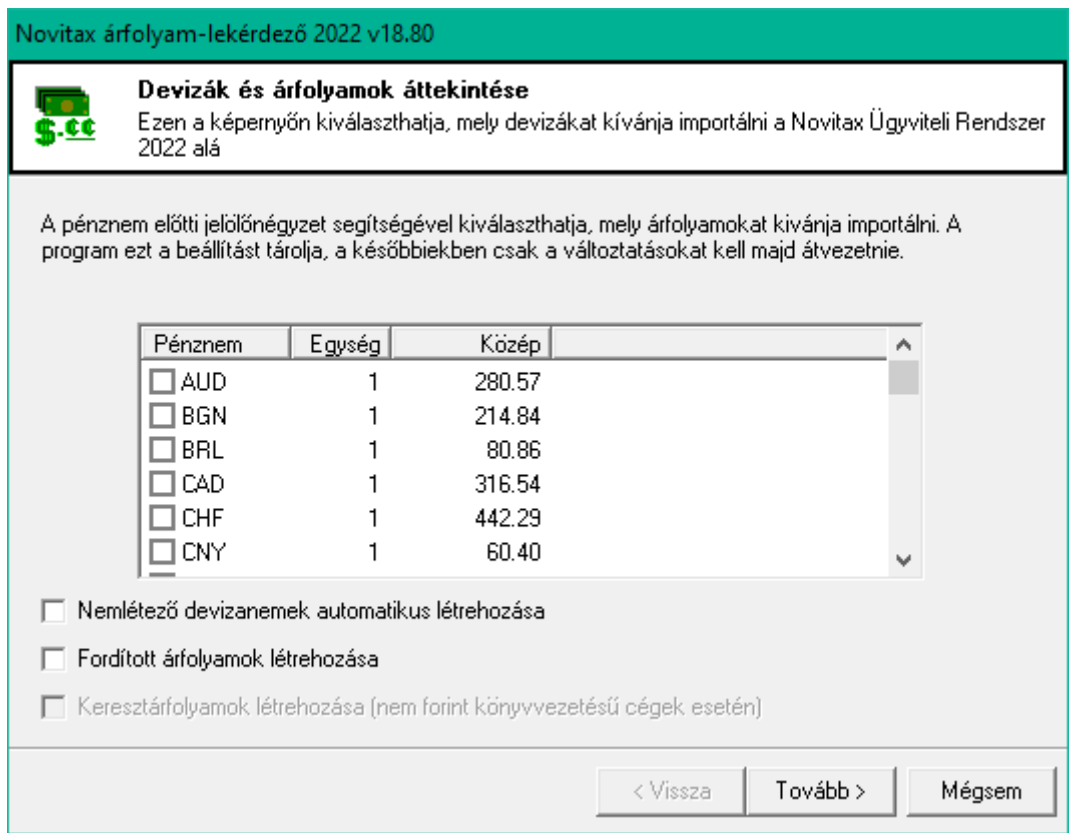

További beállítási lehetőségek ezen a képernyőn

- Nemlétező devizanemek automatikus létrehozása: amennyiben új, a feldolgozóprogramok által eddig még nem használt és nem rögzített devizanemet jelöl meg ezen a képernyőn, azokat ezzel a beállítással automatikusan létrehozza. Ellenkező esetben a program nem fogja létrehozni a sem devizát, sem az árfolyamot!
- Fordított árfolyamok létrehozása: általános esetben egy árfolyam azt fejezi ki, hogy egy idegen deviza váltásához mennyi hazai deviza szükséges, azaz pl. 1 EUR = 300 HUF. Egy gazdálkodó szervezet életében szükséges lehet ennek fordítottjára is, azaz pl. 1 HUF = 0,00333334 EUR. Ilyen fordított árfolyamok létrehozására is lehetőség van az árfolyamlekérdező program

#### [www.novitax.hu](http://www.novitax.hu)

![](_page_4_Picture_0.jpeg)

segítségével, a normál árfolyamok mellett (azok mindenképpen létrejönnek).

Keresztárfolyamok létrehozása: csak HUF (magyar forint) devizanemtől eltérő alapdeviza vagy könyvvezetés esetén (pl. EUR könyvvezetés). Keresztárfolyamnak nevezzük azokat az árfolyamokat, amiben a nemzeti valuta (HUF) nem vesz részt. Ilyen pl. egy USD/EUR árfolyam. Képzése a következő módon történik (az előző példa alapján): USD/HUF árfolyamértékét osztjuk az EUR/HUF árfolyamértékkel. Egy példával illusztrálva: USD/HUF árfolyam 220; EUR/HUF árfolyam 300, így az USD/EUR árfolyam 220/300 = 0,73333334 A Tovább gombra kattintva a program lekérdezi a kiválasztott árfolyamokat majd lehetőség van a Kilépésre.

![](_page_4_Picture_4.jpeg)